## Welcome to FCPS **Dual Enrollment!**

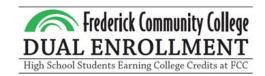

### Steps to get started:

- Meet with counselor to confirm eligibility for for DE courses
- Apply to FCC at <u>frederick.edu/apply</u>
  - Student must have a personal (non-FCPS) email account
- Complete the **DE Participation Form** 
  - Parent signature required
  - Turn into counselor for approval
- Go to the MyFCC portal to access your FCC email, courses, and more! Learn more at tiny.cc/fccgetstarted

High School Based: Students will be automatically enrolled in their FCC course(s). No further action needed from students!

**Open Campus:** Students will need to self-register for courses through PeopleSoft in the MyFCC portal.

- The Fall 2024 schedule opens April 22.
- Please schedule an advising appointment with the FCC DE Advisor, Enchantment Allen, through Navigate. This is **required** for students taking 12 or more FCC credits in a semester.

## Interact with this document digitally:

tiny.cc/quide4de

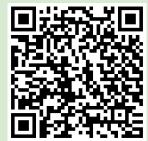

#### **Application Support:**

Video Walk Through

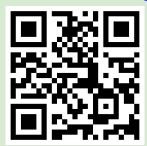

Step-by-Step Visual

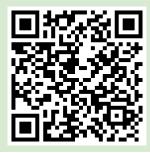

# MyFCC Student Portal

Here, you will find valuable student resources, including tools, announcements, registration payment information, and more.

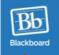

Online Learning

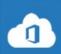

Office 365

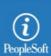

Registration & Student Account

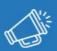

Student Newsblast

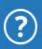

IT Help Desk & Password Reset

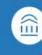

Navigate

Courses

FCC email & Microsoft 360

Registrations & Final Grades

Stay Informed!

**Tech Help** 

Advising & **Planning**